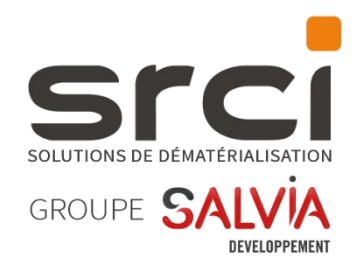

# iXBus 2024.2.0.0

# Notes de version

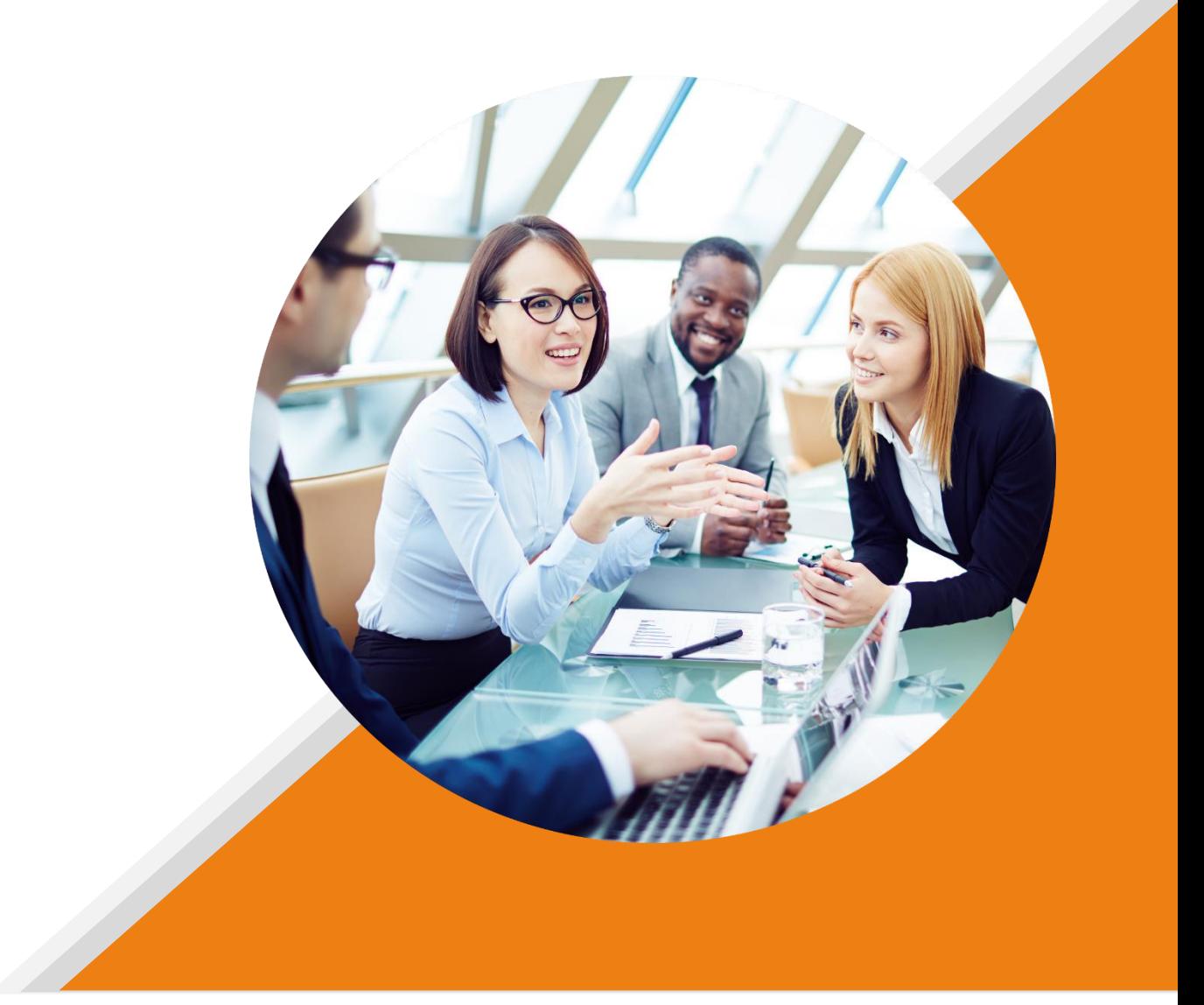

# **MISE A DISPOSITION**

Cette version est mise à disposition via le package d'installation nommé « package\_2024.2.0.0 ».

# **NOUVEAUTES**

### *IXPARAPHEUR*

### *Websignature : Intégration de l'API V3 Yousign et de la signature Qualifiée Eidas SRCI-1145*

iXParapheur intègre désormais la nouvelle API V3 de notre partenaire Yousign.

Celle-ci prend notamment en charge la signature de niveau Qualifié Eidas.

Ce niveau de signature est équivalent à un certificat RGS\*\* et permet donc de signer tous les types de documents, y compris les marchés publics.

*Modifications apportées à l'administration*

L'écran de paramétrage de websignature a été mis à jour :

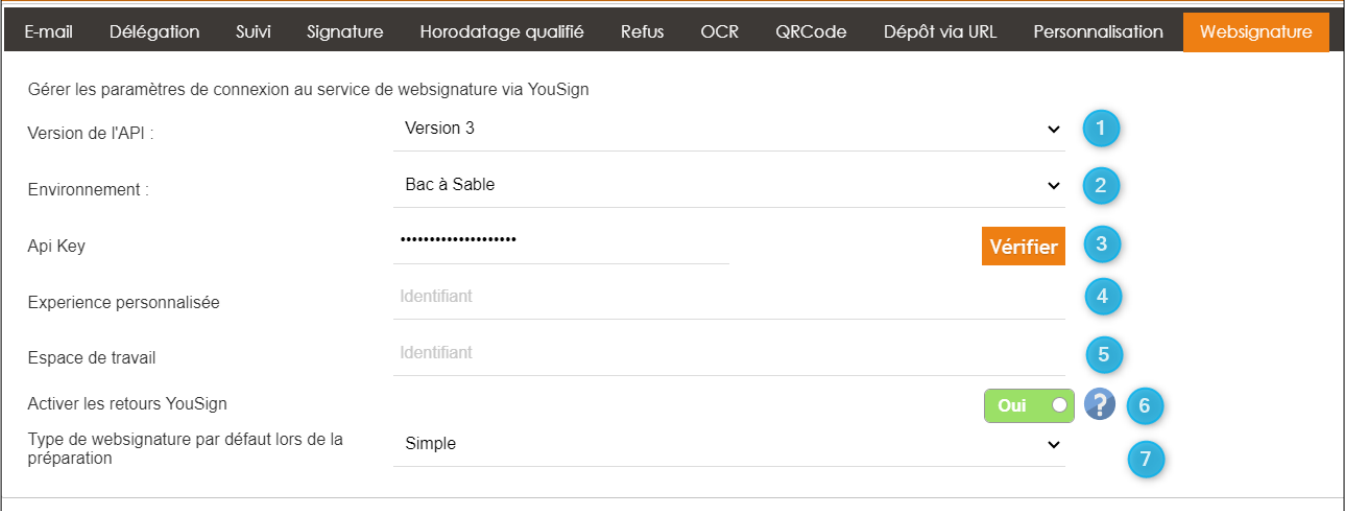

1 – Choix de la version de l'API :

- La version 2 reste accessible et fonctionnelle mais il n'est plus possible de paramétrer de nouveaux comptes sur cette version, qui sera dépréciée par Yousign fin 2024
- La version 3 permet l'utilisation de la signature qualifiée et est la version à privilégier désormais
- 2 Choix de l'environnement : Choisir le mode « Bac à sable » (Tests) ou « Production »

3 – Api Key : Renseigner ici la clé API fournie par votre correspondant SRCI. Il est important que celleci corresponde au type d'environnement sélectionné à l'étape 2

4 et 5 – Ces identifiants vous seront également fournis par votre correspondant SRCI

6 – Indique à l'application si elle est autorisée à recevoir des messages de la part de Yousign

Cette option est activée par défaut car c'est la version la plus optimale de faire fonctionner l'application.

Néanmoins, cela implique certaines contraintes énoncées ci suit :

Lorsque les retours sont activés :

- C'est Yousign qui informe directement iXBus lorsqu'une étape de websignature évolue.
- Ceci permet un suivi plus réactif des procédures de signature

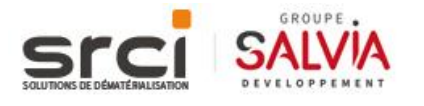

- Le mail à destination des signataires contient un lien permettant de télécharger les documents sur le serveur iXBus, permettant de télécharger des documents de toutes tailles
- Pour que cette fonctionnalité soit utilisable, les serveurs Yousign doivent avoir la **capacité de communiquer avec le serveur iXBus dans le sens Yousign** → **iXBus. L'url suivante en particulier doit être ouverte dans le sens entrant : https://[URL\_SERVEUR]/Parapheur/Websignature/YouSign3\***

Lorsque les retours sont désactivés :

- C'est iXBus qui interroge Yousign à intervalles réguliers
- Ces intervalles sont très rapprochés au début d'une procédure mais s'espacent au cours du temps pour ne pas saturer les serveurs Yousign
- Cette option ne nécessite pas que le serveur iXBus soit accessible depuis les serveurs Yousign, c'est tout le temps iXBus qui interroge Yousign en sortant.
- Le mail à destination des signataires contient directement les pièces jointes signées si celles-ci ne dépassent pas un poids total de 5 Mo et le modèle de mail invite le signataire à se rapprocher du rédacteur du dossier si jamais le poids des pièces dépasse la limite
- Lors d'un refus de signature de la part du signataire, le motif de refus n'est pas remonté dans iXBus (cette fonctionnalité n'est disponible qu'avec les retours activés dans l'API Yousign)

7 – Choisir quel sera le type de signature proposé par défaut aux rédacteurs

Note : Le protocole de consentement utilisateur n'est pas disponible avec la V3, Yousign n'ayant pas mis à disposition de fonctionnalité équivalente à l'existant à ce jour.

En complément de ces paramétrages, un nouveau droit est disponible pour autoriser ou non la saisie d'étapes de websignature qualifiée :

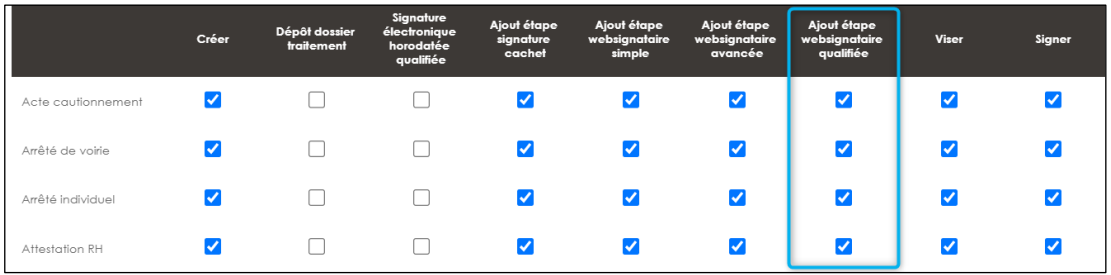

### *Modifications apportées pour les utilisateurs*

L'écran de saisie d'une étape websignature a été refondu.

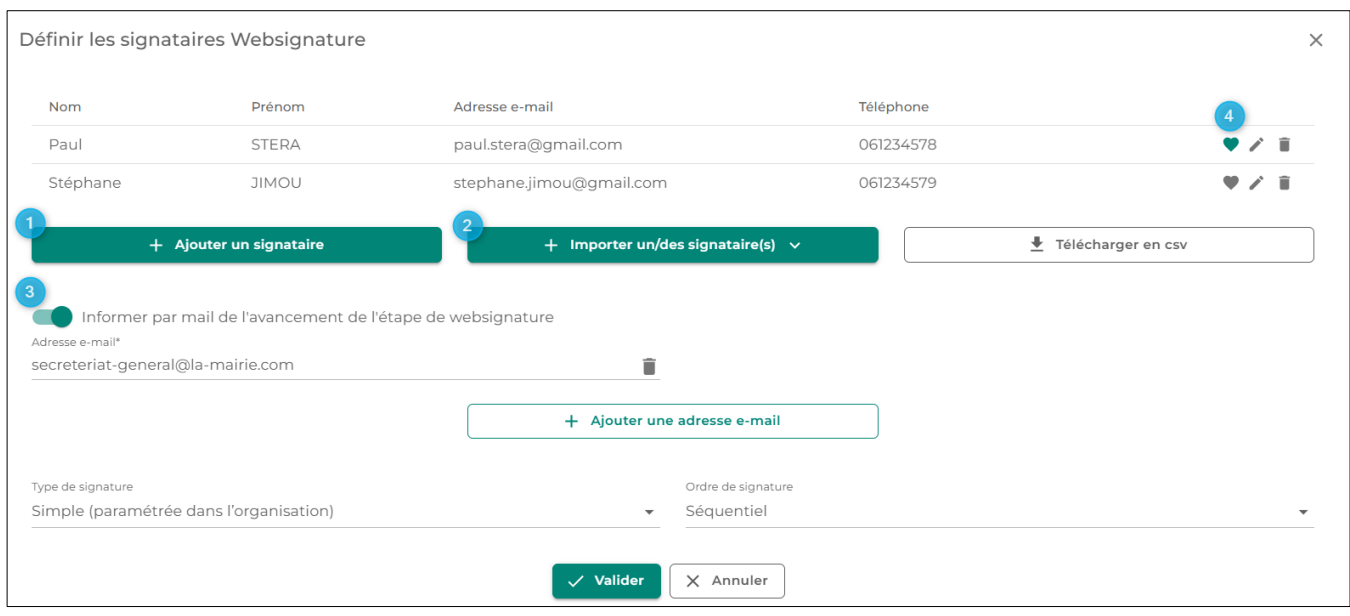

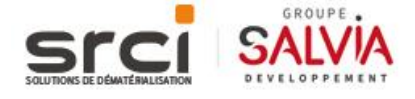

1 – Ajouter un signataire : Ce bouton ouvre désormais une fenêtre de saisie séparée afin de pouvoir être adaptée aux écrans de taille plus modeste

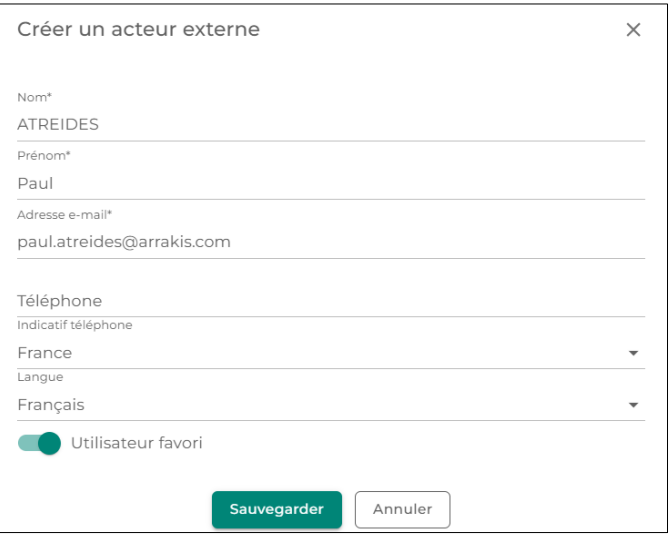

Il est désormais possible d'ajouter un acteur externe à sa liste de favoris, afin de le réimporter rapidement lors d'une future saisie.

Les favoris sont liés à l'utilisateur courant.

2 – L'import des utilisateurs permet d'importer des utilisateurs depuis ses favoris ou depuis un fichier **CSV** 

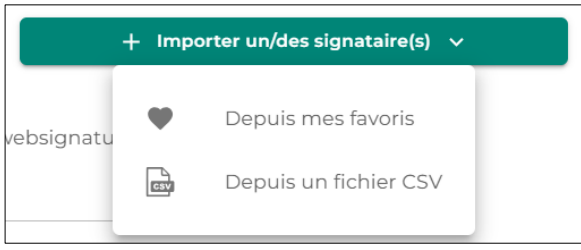

3 – Il est maintenant possible de spécifier des adresses mails qui seront informées de l'avancement de l'étape en cours.

Ces adresses mails recevront un mail au début et à la fin de l'étape de websignature.

Note : ces mails sont bien déclenchés au niveau de l'étape, et non pas au niveau du dossier.

4 – Indicateur signifiant que l'utilisateur fait partie des favoris. Il est possible de cliquer sur l'icone « Cœur » pour ajouter/supprimer un utilisateur des favoris.

### *Paramétrage des modèles de mail SRCI-2575*

Tous les modèles de mail de l'application sont désormais paramétrables par l'administrateur de l'organisation :

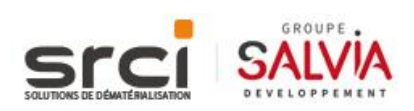

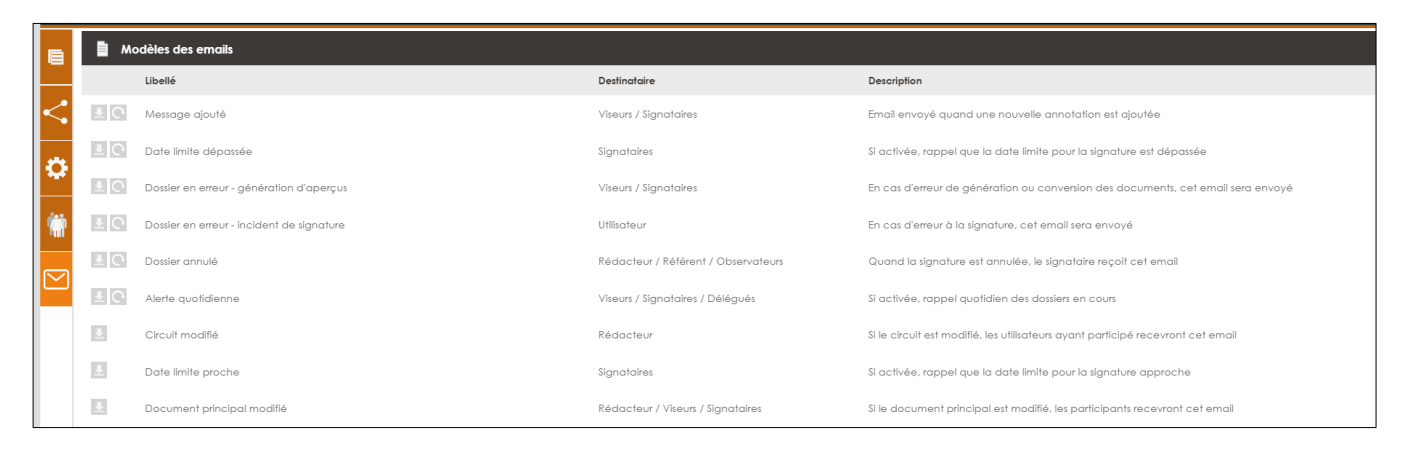

Cet écran de paramétrage est disponible dans un nouvel onglet dédié dans l'administration de l'organisation, section iXParapheur.

Chaque modèle de mail a pour l'occasion reçu une refonte visuelle :

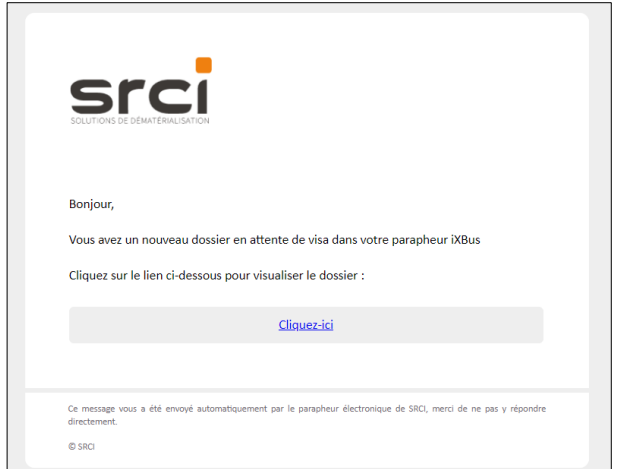

Lors de l'installation de la version, les modèles actuellement présents côté serveur dans le dossier du plugin sont automatiquement migrés vers ce nouveau système de personnalisation.

Les différents modèles de mails sont modifiables unitairement en cliquant sur le modèle concerné :

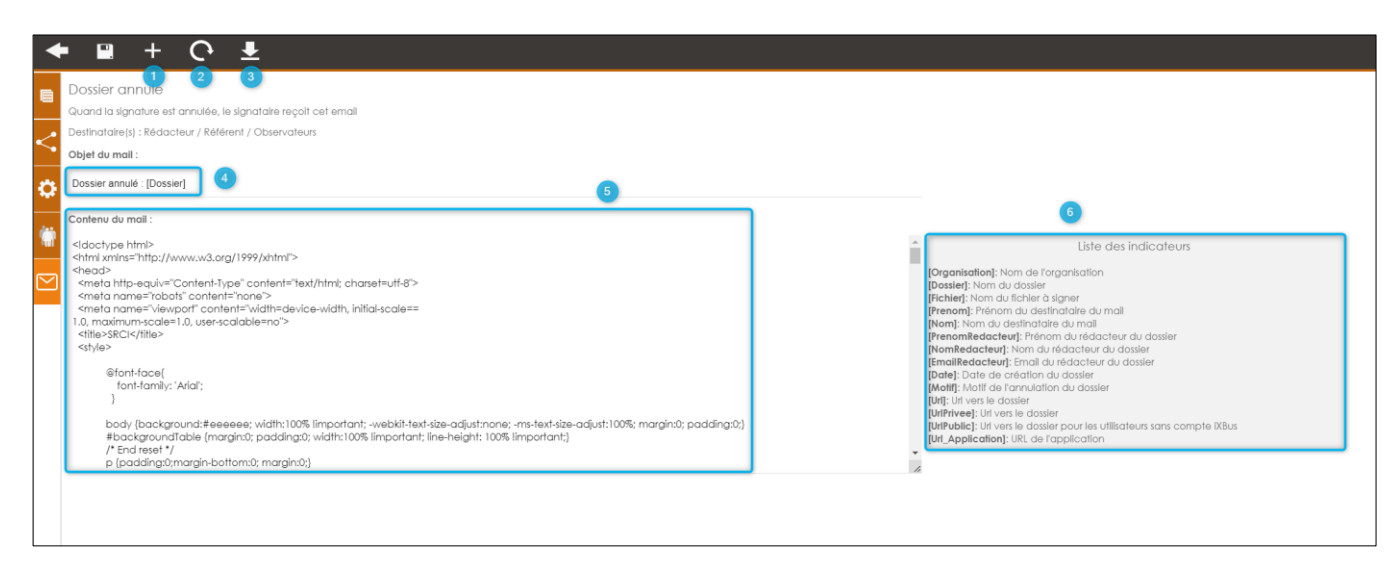

- 1 Importer un modèle de mail existant
- 2 Réinitialiser le modèle à la valeur par défaut
- 3 Télécharger le modèle
- 4 Objet du mail
- 5 Contenu du mail

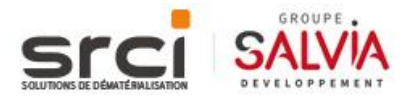

6 – Variables de fusion disponibles pour ce modèle. Attention, ces variables sont différentes d'un modèle de mail à un autre, selon le contexte

### **Attention : L'option « Activer les mails d'alertes personnalisées » a été supprimée.**

### **Il convient de mettre à jour le modèle de mail correspondant si cette option était activée auparavant.**

### *Amélioration de l'interface de suivi des websignataires SRCI-2408*

En attente de signature électronique depuis le 19/03/2024 11:33:43

Adresse e-mail

ierome.maru...

maryse.tiptop..

patrick.ocoma...

jean.dujardin...

macru.emma.

Téléphone

061234578

Signature via Websignature séquentielle

 $G \boxtimes \mathbb{Z} \boxtimes \overline{\textbf{m}}$ 

Prénom

Jérôme

Maryse

Patrick

Jean

Emmanuelle

Adresse(s) email informée(s) de l'avancement de l'étape

Consultation des Websignataires

MARU

TIDTOP

OCOMANDE

DUJARDIN

MACRU

 $\bullet$ 

tom.cruse@gmail.com Ange.moche@gmail.com

 $\Box$ 

Lors de la consultation d'un dossier, au niveau acteurs du circuit, il a été ajouté un bouton permettant d'afficher plus lisiblement l'état d'avancement des étapes de websignature :

 $\times$ 

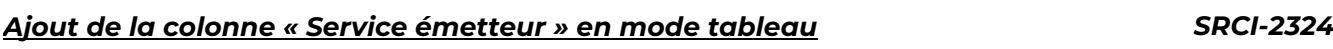

# Dans les différents menus présentant un mode tableau, la colonne « Service émetteur » est

Étape réalisée

 $\overline{\mathbf{x}}$ 

 $\overline{\mathbf{x}}$ 

 $\bar{\mathbf{x}}$ 

 $\overline{\mathsf{x}}$ 

 $\overline{\mathsf{x}}$ 

1 de 1 pages (5 éléments)

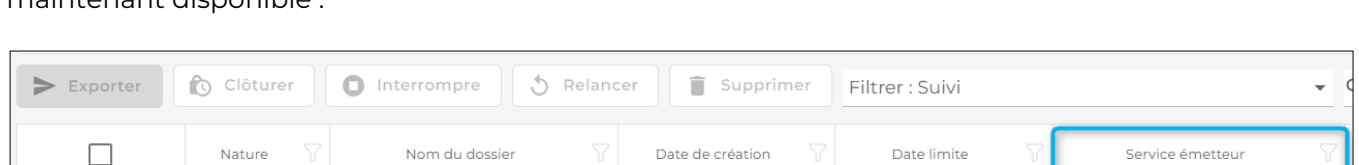

12/03/2024 14:21

### *Suppression des dossiers en erreur dans le suivi SRCI-1685*

Arrêtés individ Arrêté de nomination

maintenant disponible :

Dans le suivi, il est maintenant possible de supprimer les dossiers qui sont à l'état « Erreur technique » :

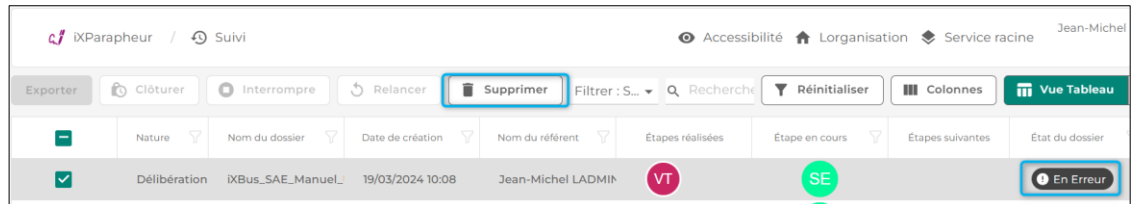

Service Ressources Humaines

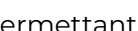

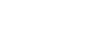

Un nouvel indicateur précisant le type d'étape de signature est maintenant disponible dans la colonne « Informations » dédiée à cet effet :

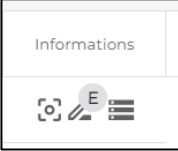

Les valeurs possibles pour cet indicateur sont :

- M : Signature manuscrite
- S : Signature scannée
- E : Signature électronique
- H : Signature électronique horodatée

### *Affichage du rédacteur/référent en début de circuit SRCI-1169*

Lors de la consultation d'un dossier, dans la section circuit, le rédacteur et le référent du dossier sont maintenant affichés :

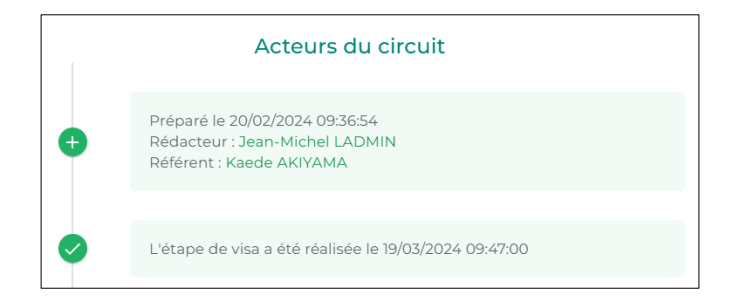

### *Renommage des documents lors de la préparation SRCI-2069*

Lors de la préparation d'un dossier, il est maintenant possible de renommer les documents :

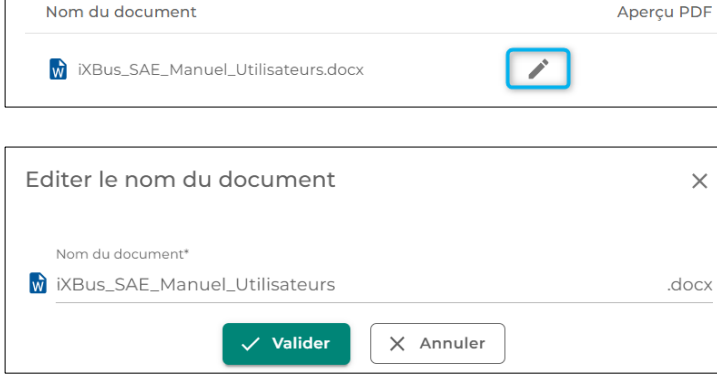

### *IXFORMULAIRE*

# *Ajout des boutons Copier/Importer/Exporter dans la gestion des modèles côté utilisateur SRCI-2321*

Dans la gestion des modèles de formulaire présentée côté utilisateur, les fonctionnalités de copie, d'import et d'export des modèles ont été ajoutées :

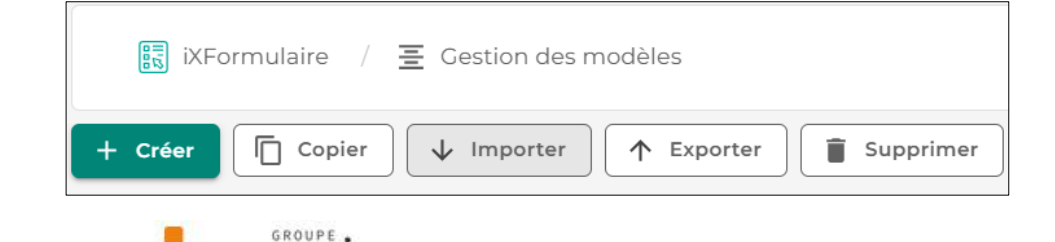

### *SOCLE APPLICATIF*

# *Améliorations concernant la création et l'import des utilisateurs SRCI-1419*

*SRCI-2094*

Dans l'administration de l'organisation, des améliorations concernant les processus de création et d'import des utilisateurs ont été apportées.

Tout d'abord, les libellés d'ajout d'un utilisateur ont été rendus plus explicites :

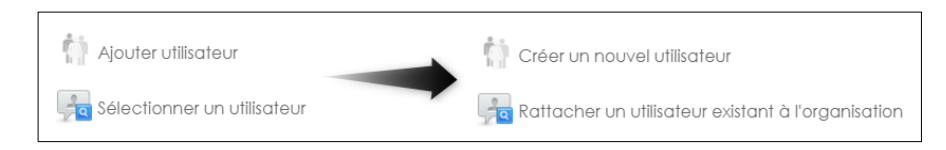

Ensuite, il est maintenant possible pour un utilisateur qui est administrateur de deux (ou plusieurs) organisations de rattacher des utilisateurs d'une de ses organisations vers celle en cours.

Exemple :

- John est administrateur organisation de l'organisation A
- John est également administrateur organisation de l'organisation B
- En étant connecté sur l'organisation A, si John utilise l'option « Rattacher un utilisateur existant à l'organisation », il lui sera proposé tous les utilisateurs de l'organisation B
- John peut alors sélectionner les utilisateurs de l'organisation qu'il souhaite rattacher à l'organisation A

Au niveau de l'import d'utilisateur via un fichier CSV, le GUID peut maintenant être spécifié dans le fichier CSV.

Pour rappel, les colonnes à utiliser pour l'import CSV sont les suivantes :

- NomUtilisateur
- MotDePasse
- Nom
- Prénom
- Email
- Téléphone Mobile
- Téléphone Fixe
- GUID

**Important :** Les colonnes doivent être dans cet ordre obligatoirement, le nom de l'entête de la colonne n'importe pas

Enfin, des messages récapitulatifs concernant le résultat de l'import CSV ont été ajoutés :

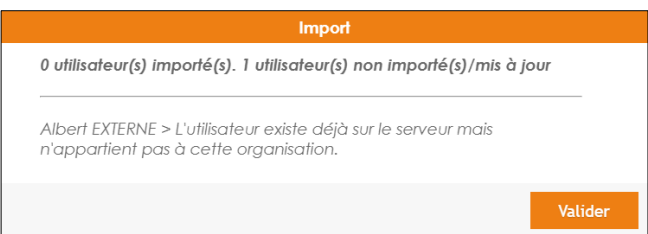

De plus, les règles de gestion suivantes s'appliquent dorénavant :

- Quel que soit le contexte, il n'est pas possible d'importer ou de mettre à jour les informations d'un administrateur du serveur
- Il n'est pas possible d'importer un utilisateur avec un GUID déjà existant sur le serveur
- Pour que les informations d'un utilisateur soient mises à jour avec un import CSV, cet utilisateur doit être rattaché à l'organisation en cours

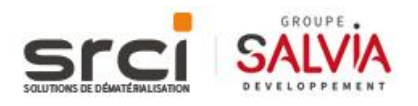

### *Télémétrie iXBus SRCI-2364*

Le socle iXBus est maintenant installé avec un plugin de télémétrie.

Cet outil permet d'envoyer divers indicateurs (numéro de version installée et ressources du serveur pour respect des prérequis) auprès des équipes SRCI, et permettra à terme la mise en place d'un système de communication/diffusion d'informations diverses, telles que les notes de version, auprès des installations iXBus.

L'envoi d'informations n'est fait qu'une seule fois par jour, entre 2h et 3h du matin.

Pour son bon fonctionnement, l'adresse internet suivante doit être accessible par le serveur iXBus : [https://telemetrie.ixbus.net.](https://telemetrie.ixbus.net/)

### *Meilleure prise en charge des appareils mobiles et tablettes SRCI-2470*

De façon générale, de nombreuses adaptations ont été mises en place afin que l'application se comporte mieux sur les supports tablettes et smartphones.

Ceci est particulièrement visible sur les « grandes tablettes » de type Ipad Pro, dont la résolution est assez proche d'un ordinateur de bureau.

En complément de ces changements, voici les règles de gestion concernant l'adaptabilité de l'application aux différents supports :

- L'application s'adapte selon ce qu'on appelle la « zone de vue » du navigateur (viewport en anglais)
- Cette zone de vue dépend de plusieurs facteurs :
	- o La résolution de l'écran et sa densité de pixel
	- o La résolution paramétrée dans le système d'exploitation
	- o L'éventuel agrandissement des éléments d'interfaces du système d'exploitation
	- o Le navigateur internet utilisé
	- o Les différents niveaux de zoom du navigateur internet
	- o Vous pouvez retrouver les différentes zones de vue de vos appareils sur ce lien : <https://yesviz.com/viewport/>
- iXBus adapte son affichage selon quatre « points de ruptures » (breakpoint en anglais) sur cette zone de vue :
	- o Zone de vue supérieure à 1280 pixels (ordinateurs de bureau)
	- o Zone de vue comprise entre 960 et 1280 pixels (petits ordinateurs portables ou « grandes tablettes »)
	- o Zone de vue comprise entre 600 et 960 pixels (tablettes)
	- o Zone de vue inférieure à 600 pixels (smartphones)
- En dessous de 1280 pixels, il est attendu que certaines fonctionnalités soient présentées différemment, voire qu'elles soient complètement absentes

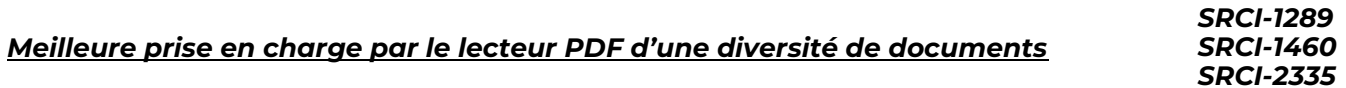

Un travail approfondi a été mené sur un échantillon conséquent de documents qui posaient diverses difficultés de prise en charge par l'application.

Il en résulte une meilleure prise en charge de certains documents PDF.

De plus, dans la mesure du possible, l'utilisateur est maintenant mieux informé de la raison d'une non prise en charge de ces documents.

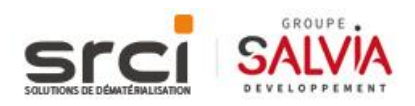

### *Amélioration de l'accessibilité de l'application SRCI-2501*

Des modifications, invisibles pour l'utilisateur lambda final, ont été apportées à la structure code de l'application afin d'apporter une meilleure prise en charge des outils d'accessibilité tels que les lecteurs d'écran pour les personnes en situation de handicap visuel.

# **CORRECTIONS**

# *SOCLE IHM*

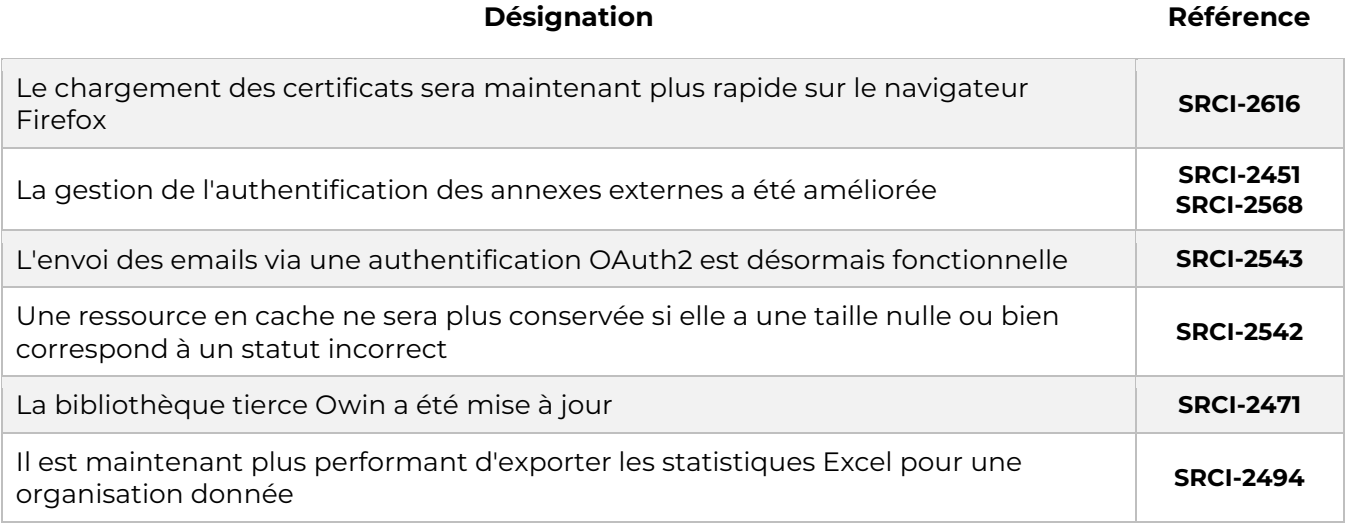

# *IXPARAPHEUR*

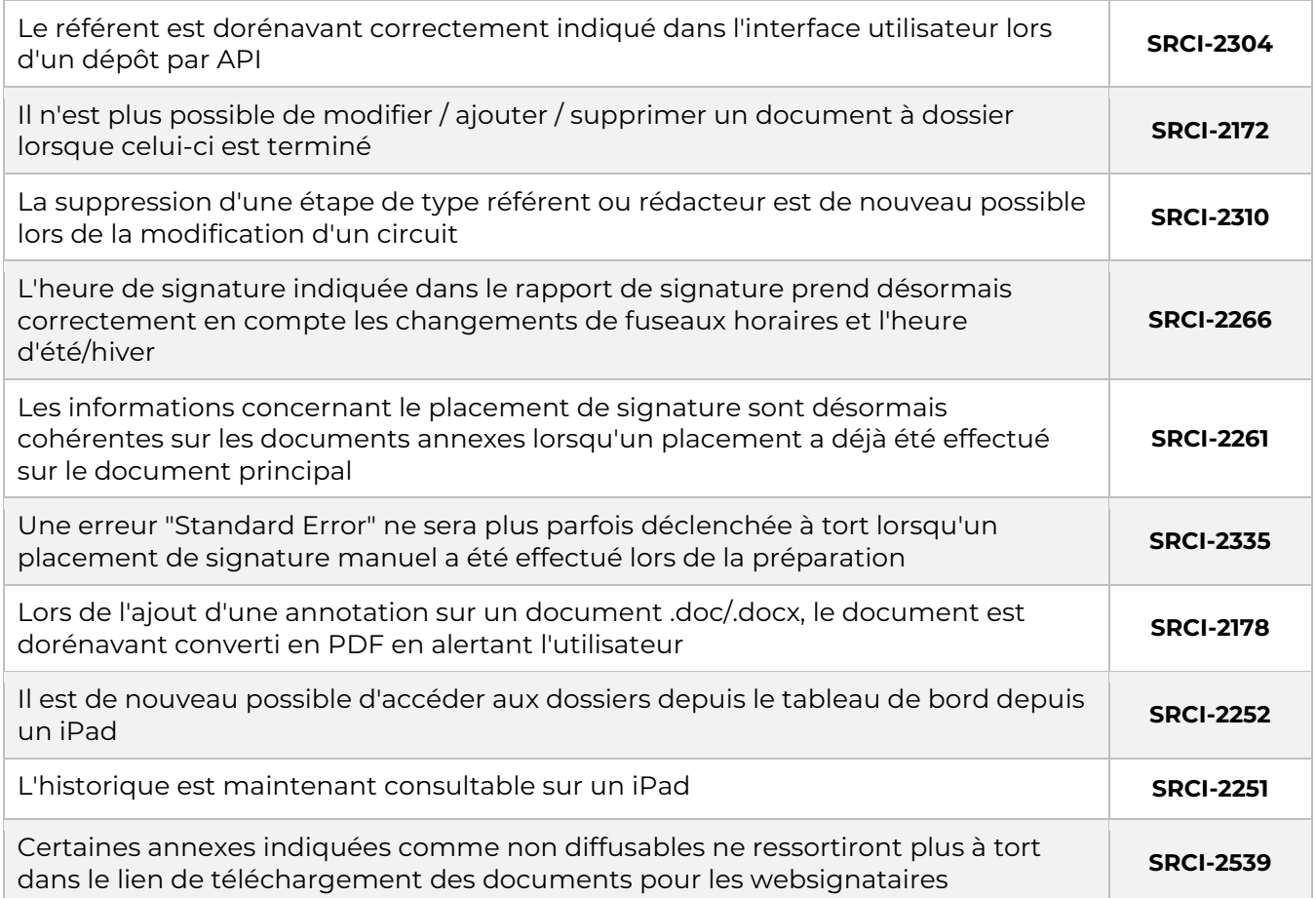

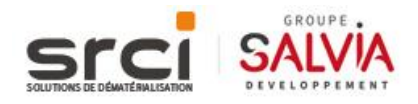

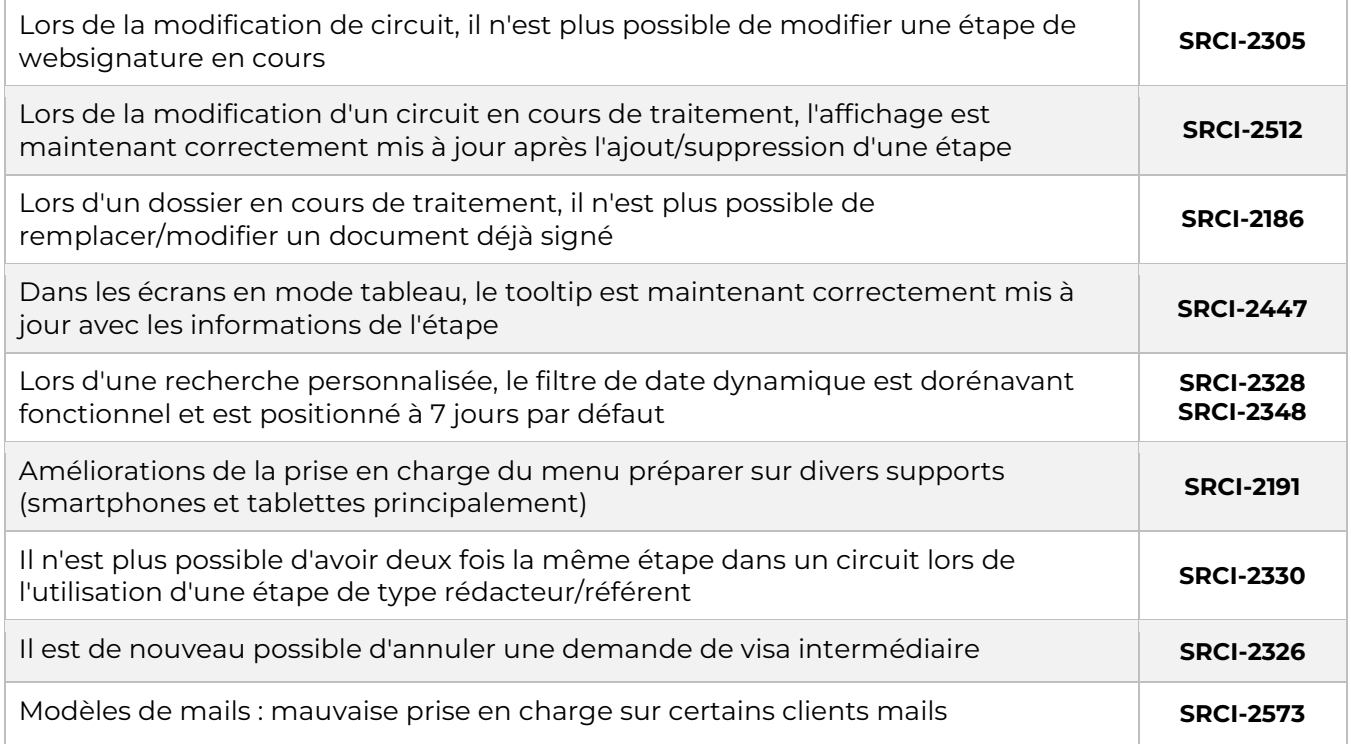

# *IXHELIOS*

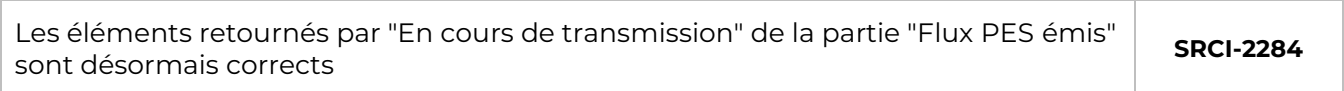

# *IXACTES*

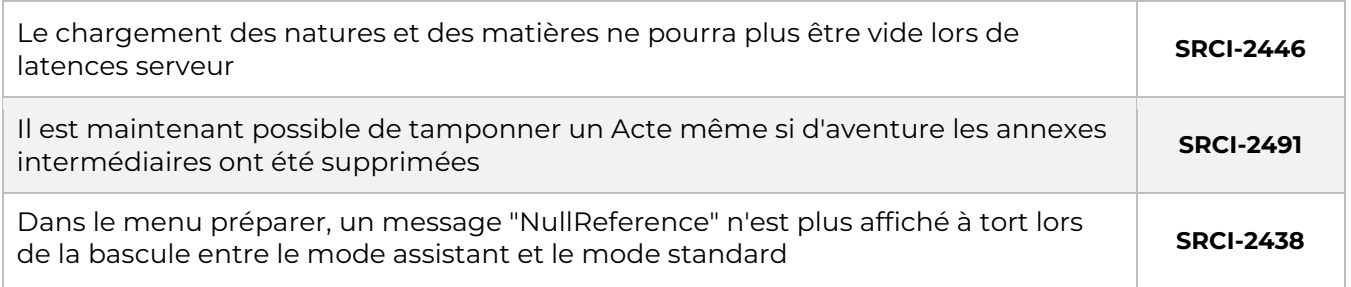

# *IXFORMULAIRE*

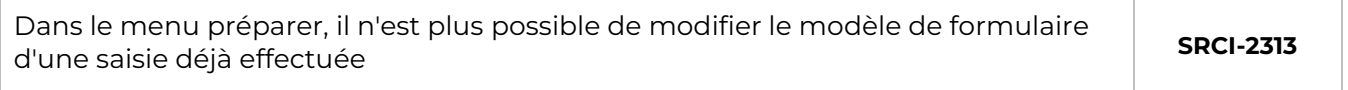

# *FRAMEWORK*

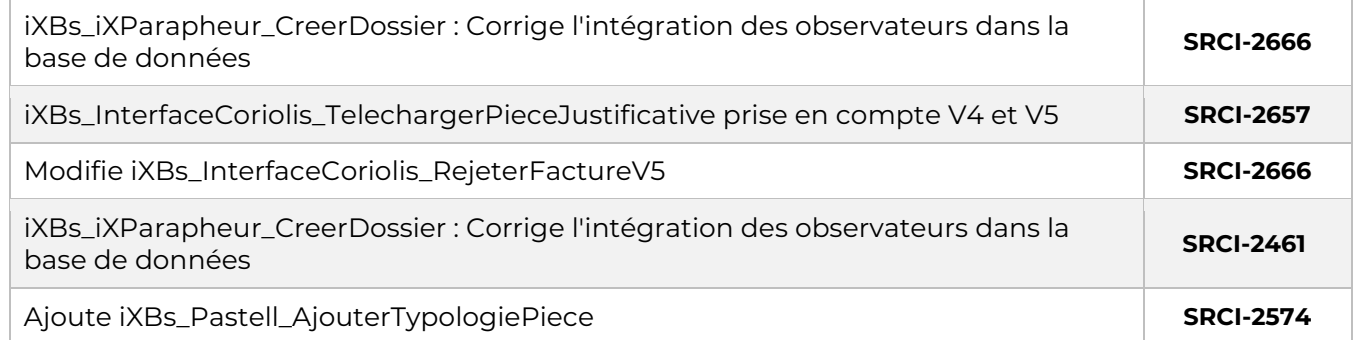

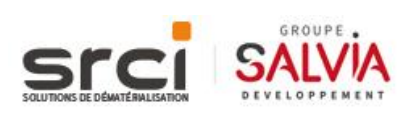

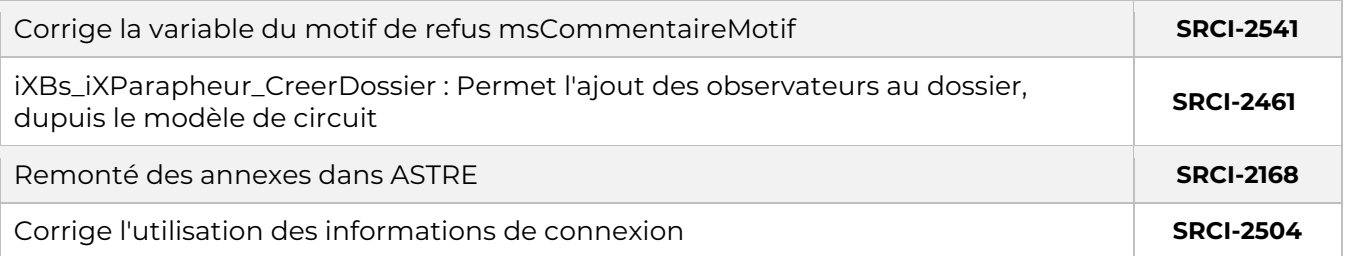

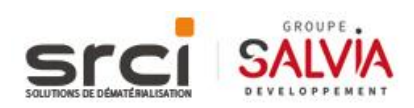